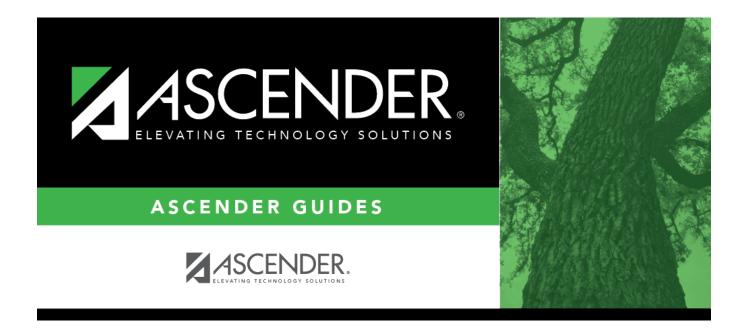

# SHS0298 - Acanthosis Screening Report (TRAT2DC)

## **Table of Contents**

| SHS0298 - Acanthosis Screening Report (TRAT2DC) |
|-------------------------------------------------|
|-------------------------------------------------|

# SHS0298 - Acanthosis Screening Report (TRAT2DC)

Health > Reports > Health Reports > Screenings > SHS0298 - Acanthosis Screening Report (TRAT2DC)

This Texas Risk Assessment for Type 2 Diabetes in Children (TRAT2DC) report produces a consolidated data form for each grade level and lists only students who had a positive result from the acanthosis screening. The detail report lists all acanthosis screening records from June through May. This is the annual report that must be submitted to the University of Texas - Pan American (UTPA) Border Health Office through the Risk Factor Electronic System.

The report is due to UTPA Border Health Office on the first Friday of June by 3:00 p.m. CST.

Campuses that have been excluded from district reporting are not included.

| Parameter                      | Description                                                                                                    |
|--------------------------------|----------------------------------------------------------------------------------------------------|
| Ending School Year             | Type the four-digit ending school year. For example, for the 2023-2024 school year, type 2024.                                                                                                    |
| Grade Level (Blank for<br>All) | Type the two-character grade level, click to select the grade level, or leave blank to select all grade levels.                                                                                                    |
| Name of School Nurse           | Type the name of the school nurse.                                                                                                    |
| Report                         | <ul> <li>Select one:</li> <li>Acanthosis Screening Report (TRAT2DC) - Print the summary report of students who tested positive. Students are listed by student ID, and district total counts are included.</li> <li>Acanthosis Screening Report (TRAT2DC) - Detail - Print the detail report that includes all students. Names are included.</li> </ul> |

### Run the report:

#### Other functions and features:

| Student |  |
|---------|--|

|                                                | Sort/Filter Reset                                                                                                    |                                      |
|------------------------------------------------|----------------------------------------------------------------------------------------------------|--------------------------------------|
| Discipline/Attendance Suspension Discrepancies | Program ID: SDS1700                                                                                                    |                                      |
| Sort/Filter                                    |                                                                                                    |                                      |
|                                                |                                                                                                    |                                      |
| Sort Criteria                                  |                                                                                                    |                                      |
| Columns Available for Sorting                  | Sort Columns                                                                                                    |                                      |
| 05 Discp Actn Date (YYYYMMDD)                  | Attendance Date     (YYYYMMDD)     Ascending                                                                                                    |                                      |
| Discrepancy ISS/OSS<br>From Date (YYYYMMDD)    | Campus ID Ascending                                                                                                    |                                      |
| Grd Lvl                                        | Campus ID Ascending V                                                                                                    |                                      |
| Incident Number                                |                                                                                                    |                                      |
| Name                                           |                                                                                                    |                                      |
| PEIMS Action Code                              |                                                                                                    |                                      |
| Period 00<br>Period 01                         |                                                                                                    |                                      |
| Period 01<br>Period 02                         |                                                                                                    |                                      |
|                                                | *                                                                                                    |                                      |
| Period 02                                      | •                                                                                                    |                                      |
| Filter Griteria                                | -                                                                                                    |                                      |
| Filter Criteria                                | -                                                                                                    |                                      |
| Filter Gilteria                                | OK Cancel                                                                                                    |                                      |
| Filter Gilteria                                | OK Cancel                                                                                                    |                                      |
| Filter Gilteria                                | OK Cancel                                                                                                    |                                      |
|                                                |                                                                                                    |                                      |
| (Left grid) Columns Available                  | Click the field by which you want to sort, and then click <a>.</a> . The field moves to t                                                                                                    | he right grid.                       |
| (Left grid) Columns Available<br>for Sorting   | Click the field by which you want to sort, and then click . The field moves to the Continue moving fields to the right grid as needed.                                                                                                    |                                      |
| (Left grid) Columns Available                  | Click the field by which you want to sort, and then click . The field moves to the Continue moving fields to the right grid as needed.<br>You can rearrange the fields to indicate the order in which you want the sort app                                                                                                    |                                      |
| (Left grid) Columns Available<br>for Sorting   | Click the field by which you want to sort, and then click . The field moves to the Continue moving fields to the right grid as needed.                                                                                                    |                                      |
| (Left grid) Columns Available<br>for Sorting   | Click the field by which you want to sort, and then click 2. The field moves to the Continue moving fields to the right grid as needed.<br>You can rearrange the fields to indicate the order in which you want the sort apprame, and drag it up or down to a new location.                                                                                                    | blied. Click a fi                    |
| (Left grid) Columns Available<br>for Sorting   | Click the field by which you want to sort, and then click <a>. The field moves to the continue moving fields to the right grid as needed.</a><br>You can rearrange the fields to indicate the order in which you want the sort appename, and drag it up or down to a new location.<br>• In the right grid, for each field, indicate if you want that data sorted in ascending the sort of the sort of th | blied. Click a fi                    |
| (Left grid) Columns Available<br>for Sorting   | Click the field by which you want to sort, and then click 2. The field moves to the Continue moving fields to the right grid as needed.<br>You can rearrange the fields to indicate the order in which you want the sort apprame, and drag it up or down to a new location.                                                                                                    | blied. Click a fi                    |
| (Left grid) Columns Available<br>for Sorting   | Click the field by which you want to sort, and then click <a>. The field moves to the continue moving fields to the right grid as needed.</a><br>You can rearrange the fields to indicate the order in which you want the sort appename, and drag it up or down to a new location.<br>• In the right grid, for each field, indicate if you want that data sorted in ascending the sort of the sort of th | blied. Click a finning (e.g., A-Z, G |

|                                                                   | report window, click <b>Sort/Filter</b> to open the Sort/Filter window. By default, the <b>Sort Criteria</b> section is expanded. C<br>iteria to expand the <b>Filter Criteria</b> section.                                                                                                    |
|-------------------------------------------------------------------|----------------------------------------------------------------------------------------------------|
|                                                                   |                                                                                                    |
|                                                                   | Sort/Hitter                                                                                                    |
| Discipline/                                                       | Attendance Suspension Discrepancies Program ID: SDS1700                                                                                                    |
| Sort/F                                                            |                                                                                                    |
|                                                                   | Filter Criteria                                                                                                    |
| 05                                                                |                                                                                                    |
|                                                                   | Add Criterion Delete Selected                                                                                                    |
|                                                                   | Column         Operator         Value         Logical           Attendance Date (YYYYMMDD)         =         AND                                                                                                    |
|                                                                   |                                                                                                    |
|                                                                   |                                                                                                    |
|                                                                   | OK Cancel                                                                                                    |
|                                                                   |                                                                                                    |
|                                                                   |                                                                                                    |
| lf the rep<br>available                                           | ort does not allow sorting, the <b>Filter</b> button is displayed instead of the <b>Sort/Filter</b> button, and sort criterion fields ar                                                                                                    |
| available                                                         | •                                                                                                    |
| Click <b>Add</b>                                                  | <b>d Criterion</b> to add new filter criteria. A blank row is added to the grid.                                                                                                    |
|                                                                   |                                                                                                    |
| Column                                                            | -                                                                                                    |
| Column<br>Operato                                                 | -                                                                                                    |
|                                                                   | Select a field by which to filter the data. The drop down lists the columns that appear on the report.<br><b>or</b> Select an operator.                                                                                                    |
|                                                                   | Select a field by which to filter the data. The drop down lists the columns that appear on the report.<br>■ Select an operator.<br>■ Equals<br>■ Not equals                                                                                                    |
|                                                                   | Select a field by which to filter the data. The drop down lists the columns that appear on the report.<br><b>F</b> Select an operator.<br>= Equals                                                                                                    |
|                                                                   | Select a field by which to filter the data. The drop down lists the columns that appear on the report.         Image: Select an operator.         = Equals         ≠ Not equals         > Greater than         ≥ Greater than or equal to         < Less than                                                                                                    |
|                                                                   | Select a field by which to filter the data. The drop down lists the columns that appear on the report.         Image: Select an operator.         = Equals         ≠ Not equals         > Greater than         ≥ Greater than or equal to         < Less than                                                                                                    |
| Operato                                                           | Select a field by which to filter the data. The drop down lists the columns that appear on the report.         Image: Select an operator.         = Equals         ≠ Not equals         > Greater than         ≥ Greater than or equal to         < Less than                                                                                                    |
| Operato                                                           | Select a field by which to filter the data. The drop down lists the columns that appear on the report.         Image: Select an operator.         = Equals         ≠ Not equals         > Greater than         ≥ Greater than or equal to         < Less than                                                                                                    |
| Operato                                                           | Select a field by which to filter the data. The drop down lists the columns that appear on the report.         Image: Select an operator.         = Equals         ≠ Not equals         > Greater than         ≥ Greater than or equal to         < Less than                                                                                                    |
| Operato                                                           | Select a field by which to filter the data. The drop down lists the columns that appear on the report.         or         Select an operator.         = Equals         ≠ Not equals         > Greater than         ≥ Greater than or equal to         < Less than                                                                                                    |
| Operato                                                           | Select a field by which to filter the data. The drop down lists the columns that appear on the report.         or       Select an operator.         = Equals       × Not equals         > Greater than       >         ≥ Greater than or equal to          < Less than                                                                                                    |
| Operato                                                           | Select a field by which to filter the data. The drop down lists the columns that appear on the report.         or         Select an operator.         = Equals         ¥ Not equals         > Greater than         ≥ Greater than or equal to         < Less than                                                                                                    |
| Operato                                                           | Select a field by which to filter the data. The drop down lists the columns that appear on the report. <b>or</b> Select an operator.         = Equals         ★ Not equals         > Greater than         ≥ Greater than or equal to         < Less than                                                                                                    |
| Operato                                                           | Select a field by which to filter the data. The drop down lists the columns that appear on the report.         Select an operator.         = Equals         ≠ Not equals         > Greater than         ≥ Greater than or equal to         < Less than                                                                                                    |
| Operato                                                           | Select a field by which to filter the data. The drop down lists the columns that appear on the report.         or         Select an operator.         = Equals         × Not equals         > Greater than         ≥ Greater than or equal to <less td="" than<="">         &lt; Less than or equal to</less>                                                                                                    |
| Operato                                                           | Select a field by which to filter the data. The drop down lists the columns that appear on the report.         r       Select an operator.         = Equals       × Not equals         > Greater than       >         > Greater than or equal to          < Less than                                                                                                    |
| Operato<br>Value<br>Add Crit                                      | Select a field by which to filter the data. The drop down lists the columns that appear on the report.         r       Select an operator.         = Equals       × Not equals         > Greater than       >         ≥ Greater than or equal to          < Less than                                                                                                    |
| Operato<br>Value<br>Add Crit                                      | Select a field by which to filter the data. The drop down lists the columns that appear on the report.         r         Select an operator.         = Equals         × Not equals         > Greater than         ≥ Greater than or equal to         < Less than                                                                                                    |
| Operato<br>Value<br>Add Crit                                      | Select a field by which to filter the data. The drop down lists the columns that appear on the report.         r       Select an operator.         = Equals       × Not equals         > Greater than       >         ≥ Greater than or equal to          < Less than                                                                                                    |
| Operato<br>Value<br>Add Crit<br>Delete S<br>Click OK              | Select a field by which to filter the data. The drop down lists the columns that appear on the report.         rr         Select an operator.         = Equals         * Not equals         > Greater than         ≥ Greater than or equal to         1 ype the value by which you want to filter. For example, if you selected a date in the Column field, type a date to vonly data for a specific date.         Note: When filtering report data by date, you must use the following formats:         • If the date is displayed in the MM/DD/YYYY format, the filter value must be in the YYYMMDD format.         • If the date is displayed in the MM/YYY format, the filter value must be in the YYYMM format.         • If the date is displayed in the MM/YYY format, the filter value must be in the YYYMM format.         • If the date is displayed in the MM/YYY format, the filter value must be in the YYMM format.         • If the date is displayed in the MM/YYY format, the filter value must be in the YYMM format.         • If the date is displayed in the MM/YYY format, the filter value must be in the YYMM format.         • If the date is displayed in the MM/YYY format, the filter value must be in the YYMM format.         • If the date is displayed in the MM/YYY format, the filter value must be in the YYMM format.         • If the date is displayed in the MM/YYY format, the filter value must be in the YYMM format.         • Using the AND operator limits search results, because the program looks only for records that contain either criterion. |
| Operato<br>Value<br>Add Crit<br>Delete S<br>Click OK<br>Click Car | Select a field by which to filter the data. The drop down lists the columns that appear on the report.         r       Select an operator.         = Equals       × Not equals         > Greater than       >         > Greater than or equal to          < Less than                                                                                                    |

#### Student

Reset Reset report data. Click to restore the report to the original view, removing all sorting and filtering that has been applied.

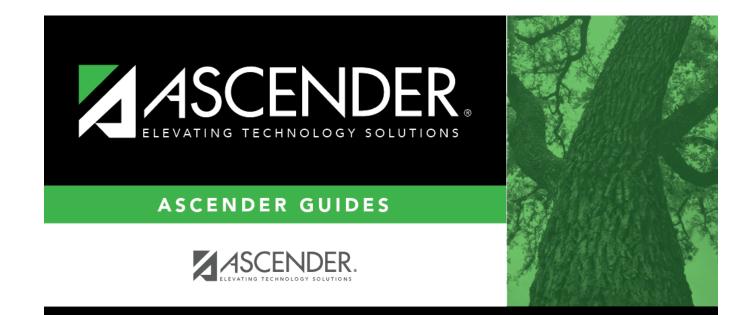

# **Back Cover**